# Verifica le tue abilità *– Esercitazioni per l'esame ECDL*

Quando le risposte sono etichettate da cerchietti, significa che il quesito ha una sola risposta esatta; quando invece sono etichettate da quadratini, significa che più di una risposta è corretta.

## ESERCITAZIONE 2 **Tempo a disposizione: 45 minuti**

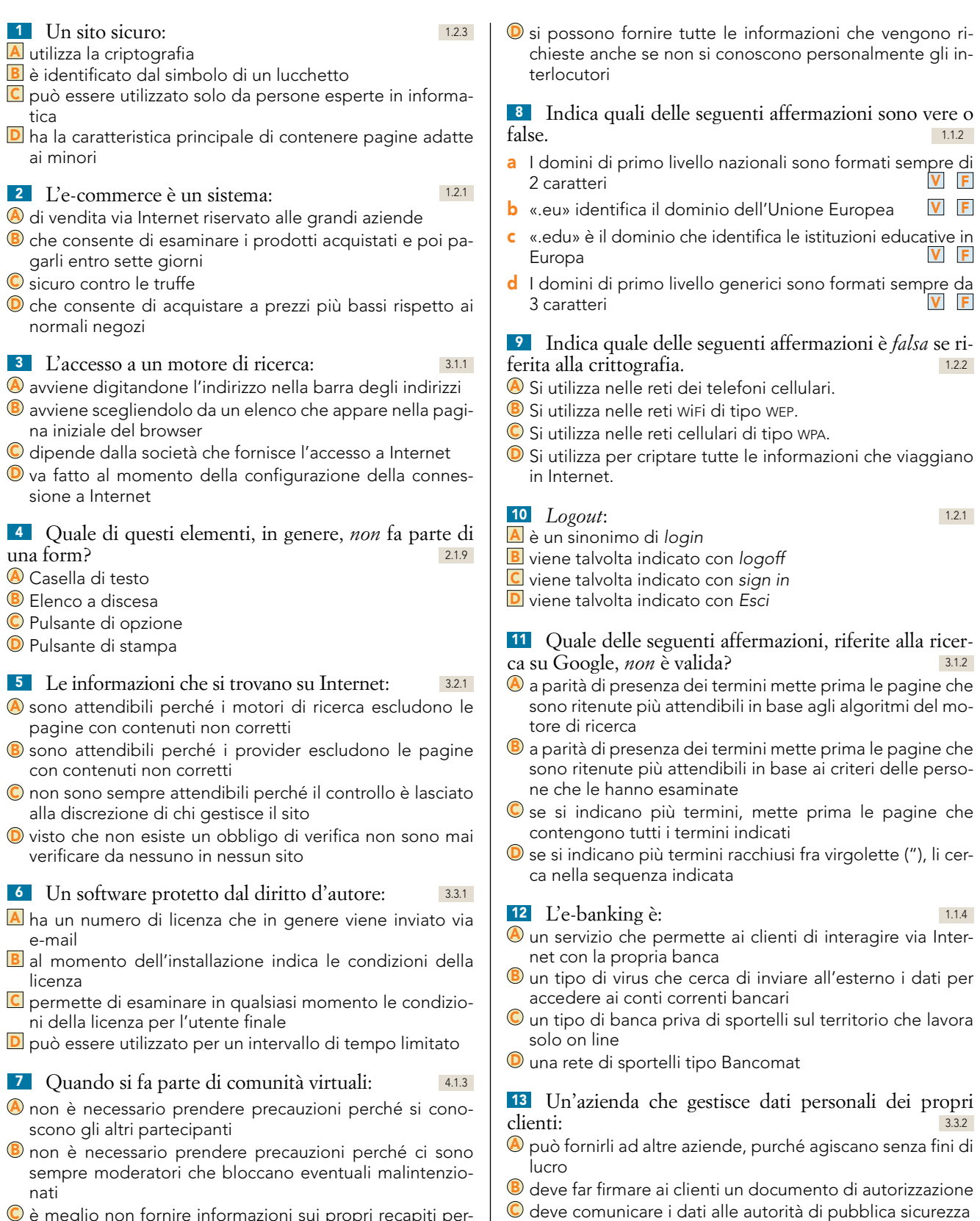

C è meglio non fornire informazioni sui propri recapiti personali anche a costo di apparire scortesi

 $\textcolor{blue}{{\mathsf{D}}}$  deve informare i propri clienti quando utilizza i loro dati

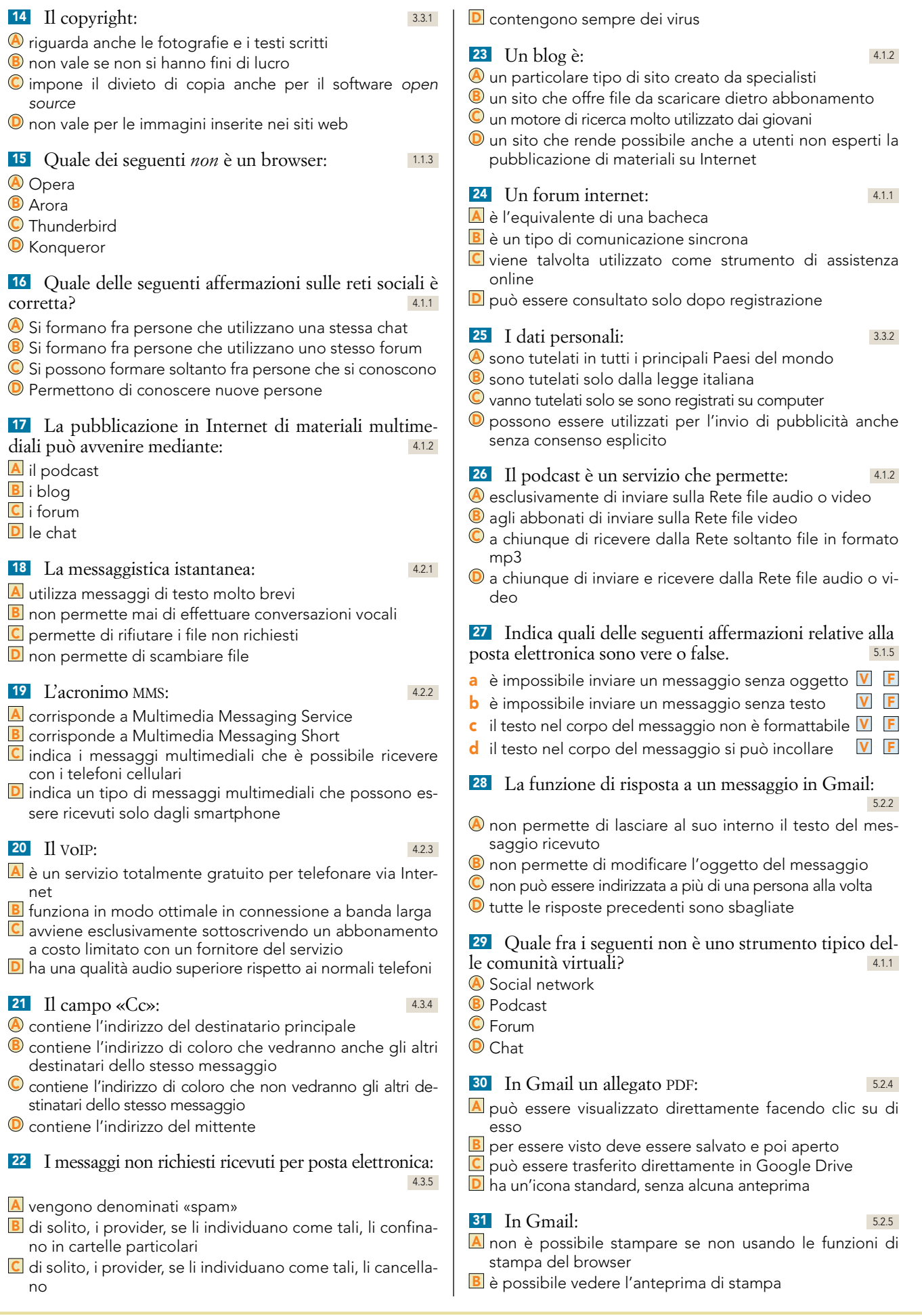

2 Questo file è un'estensione online del corso quali alle superiori di controlle all'altre del corso del corso

F. Tibone, *Tecnologie informatiche* [23505] © Zanichelli Editore S.p.A.

- c è possibile stampare direttamente un documento di testo dalla sua anteprima
- D un messaggio e le sue eventuali risposte vanno stampate una alla volta

<sup>32</sup> Una firma testuale n Gmail: 5.3.3

- A va inserita solo facendo la scansione della propria firma e allegandola come immagine
- B si può inserire ma la sua autenticità deve essere certificata da un'autorità riconosciuta
- C si può inserire da Impostazioni selezionando la scheda Generali
- D non si può inserire

#### <sup>33</sup> Il blocco dei cookie: 1.3.5

### A può creare problemi nella visita di alcuni siti

- **B** non è possibile, i cookie si possono solo cancellare
- C non è consigliabile perché rallenta la velocità della connessione
- D non è necessario effettuarlo perché i browser sono preimpostati per bloccarli

# <sup>34</sup> In Gmail un messaggio: 5.3.5

- **A** letto appare in neretto
- **B** letto può essere evidenziato come non letto

 $\mathsf{C}$  si può marcare come non letto con il tasto destro

D si può marcare come non letto solo se non si è risposto a esso

- <sup>35</sup> In Gmail la ricerca: 5.4.2
- A può essere solo di tipo libero digitando i termini o gli indirizzi nella casella di ricerca
- **B** può essere fatta per mittente
- c può essere fatta per destinatario
- D non tiene conto della presenza di allegati

#### <sup>36</sup> In Gmail un contatto: 5.3.6

- 
- A viene aggiunto in automatico tutte le volte che inviamo un messaggio a un nuovo indirizzo
- B viene aggiunto in automatico tutte le volte che riceviamo un messaggio da un nuovo indirizzo
- C può essere aggiunto solo manualmente
- D può essere eliminato dalla finestra che si apre facendo doppio clic su di esso